**Приложение ППССЗ по специальности 09.02.07 Информационные системы и программирование 2023-2024 уч.г.: Комплект контрольно-оценочных средств междисциплинарного курса МДК.06.02 Инженерно-техническая поддержка сопровождение ИС**

**МИНИСТЕРСТВО ОБРАЗОВАНИЯ БЕЛГОРОДСКОЙ ОБЛАСТИ ОБЛАСТНОЕ ГОСУДАРСТВЕННОЕ АВТОНОМНОЕ ПРОФЕССИОНАЛЬНОЕ ОБРАЗОВАТЕЛЬНОЕ УЧРЕЖДЕНИЕ «АЛЕКСЕЕВСКИЙ КОЛЛЕДЖ»**

# **Комплект контрольно-оценочных средств**

# **междисциплинарного курса**

# **МДК.06.02 Инженерно-техническая поддержка сопровождение ИС**

# **для специальности 09.02.07 Информационные системы и программирование**

Алексеевка – 2023

Комплект контрольно-оценочных средств разработан на основе Федерального государственного образовательного стандарта среднего профессионального образования по специальности 09.02.07 Информационные системы и программирование

Составитель: Капустина Е.И., преподаватель ОГАПОУ «Алексеевский колледж»

#### **1. Паспорт комплекта оценочных средств**

#### **1.1 Область применения комплекта оценочных средств**

Контрольно-оценочные средства (КОС) предназначены для контроля и оценки образовательных достижений обучающихся, освоивших программу МДК.06.02 Инженерно-техническая поддержка сопровождение ИС.

КОС включают контрольные материалы для проведения промежуточной аттестации в форме дифференцированного зачета.

КОС разработан на основании рабочей программы МДК.06.02 Инженерно-техническая поддержка сопровождение ИС.

#### **1.2. Цели и задачи МДК - требования к результатам освоения МДК**

С целью овладения указанным видом деятельности и соответствующими профессиональными компетенциями обучающийся в ходе освоения МДК должен:

#### **уметь:**

У1 осуществлять настройку информационной системы для пользователя согласно технической документации;

У2 применять основные правила и документы системы сертификации Российской Федерации;

У3 применять основные технологии экспертных систем;

У4 разрабатывать обучающие материалы для пользователей по эксплуатации информационных систем;

#### **знать:**

1) регламенты и нормы по обновлению и техническому сопровождению обслуживаемой информационной системы;

2) политику безопасности в современных информационных системах;

3) достижения мировой и отечественной информатики в области интеллектуализации информационных систем;

4) принципы работы экспертных систем.

#### **должен иметь практический опыт:**

О1 в инсталляции, настройка и сопровождение информационной системы;

О2 выполнении регламентов по обновлению, техническому сопровождению и восстановлению данных информационной системы.

**Перечень знаний и умений в соответствии с профессиональными стандартами «Специалист по информационным системам», утвержденного приказом Министерства труда и социальной защиты Российской Федерации от 18 ноября 2014 г. № 896н, который актуализируется при изучении междисциплинарного курса:**

- 1) языки программирования и работы с базами данных;
- 2) инструменты и методы модульного тестирования;
- 3) системы хранения и анализа баз данных;
- 4) возможности ИС.

**Перечень знаний, умений, навыков в соответствии со спецификацией стандарта компетенции чемпионатного движения по профессиональному мастерству «Профессионалы» и Чемпионата высоких технологий Программные решения для бизнеса, которые актуализируются при изучении междисциплинарного курса:**

1) знать и понимать: как подготовить соответствующую документацию об использовании разрабатываемой системы;

2) знать и понимать: как правильно подготовить перечень требований со стороны клиента и выполнить полную поставку системы.

# **1.3. Планируемые личностные результаты освоения рабочей программы**

ЛР 3. Соблюдающий нормы правопорядка, следующий идеалам гражданского общества, обеспечения безопасности, прав и свобод граждан России. Лояльный к установкам и проявлениям представителей субкультур, отличающий их от групп с деструктивным и девиантным поведением. Демонстрирующий неприятие и предупреждающий социально опасное поведение окружающих.

ЛР 4. Проявляющий и демонстрирующий уважение к людям труда, осознающий ценность собственного труда. Стремящийся к формированию в сетевой среде личностно и профессионального конструктивного «цифрового следа».

ЛР 7. Осознающий приоритетную ценность личности человека; уважающий собственную и чужую уникальность в различных ситуациях, во всех формах и видах деятельности.

ЛР 8. Проявляющий и демонстрирующий уважение к представителям различных этнокультурных, социальных, конфессиональных и иных групп. Сопричастный к сохранению, преумножению и трансляции культурных традиций и ценностей многонационального российского государства.

ЛР 10. Заботящийся о защите окружающей среды, собственной и чужой безопасности, в том числе цифровой.

Результатом освоения МДК является овладение обучающимися видом деятельности – Сопровождение информационных систем, в том числе общие компетенции (ОК) и профессиональными компетенциями (ПК):

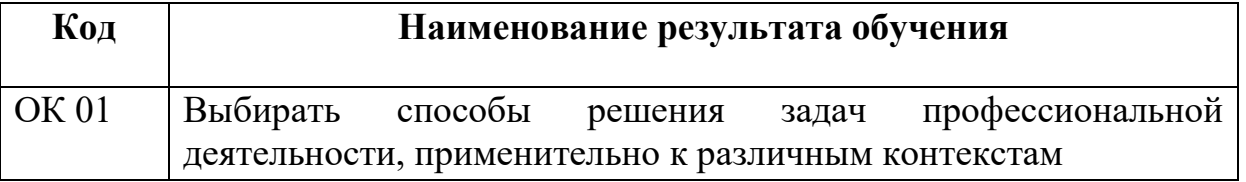

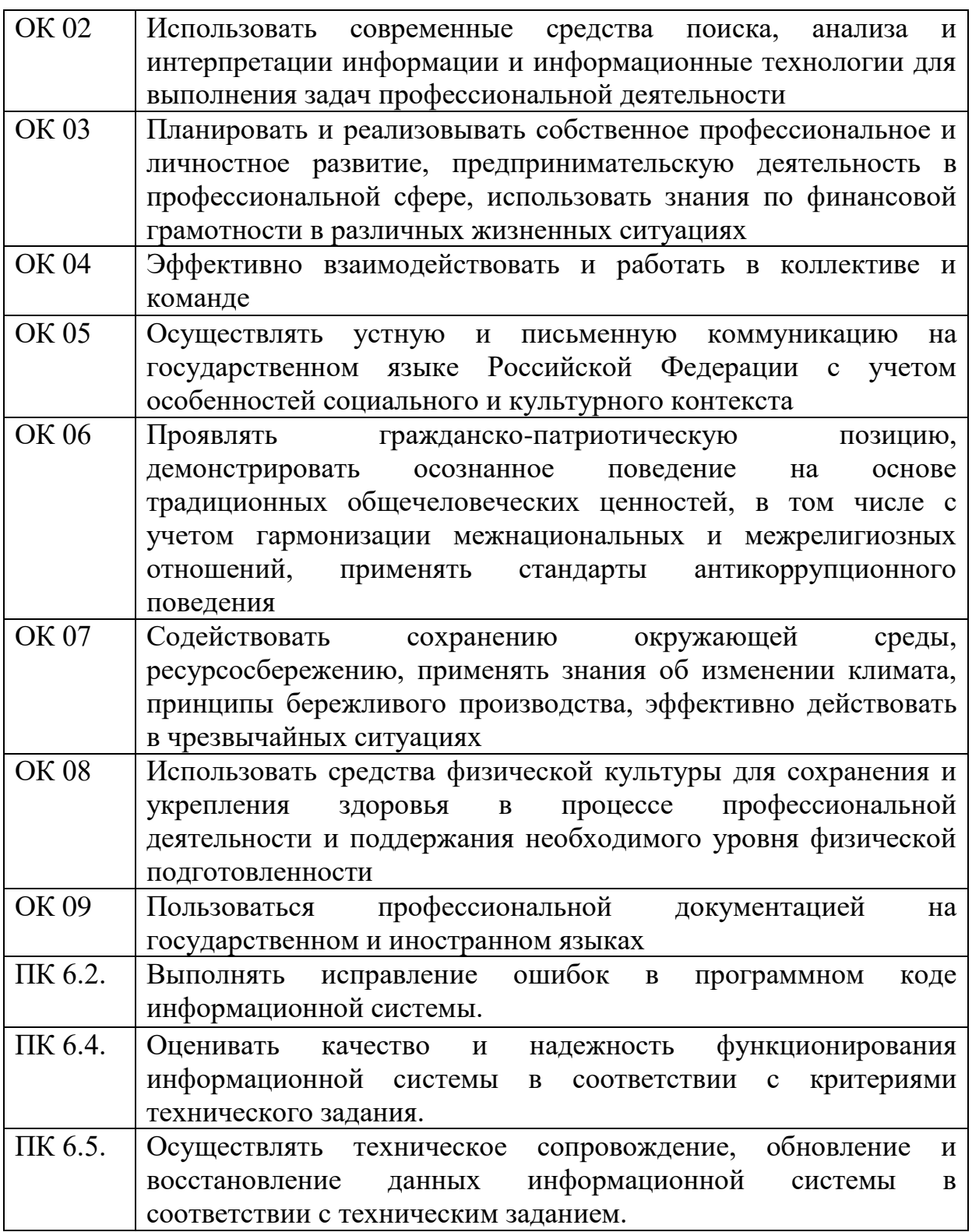

# **1.3 Результаты освоения междисциплинарного курса, подлежащие проверке**

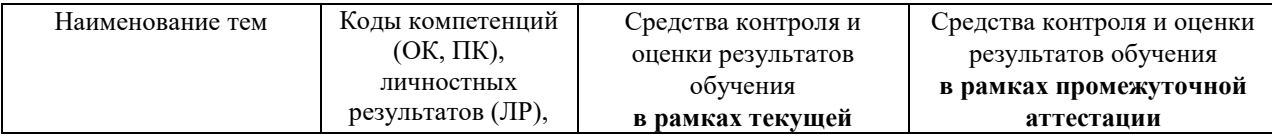

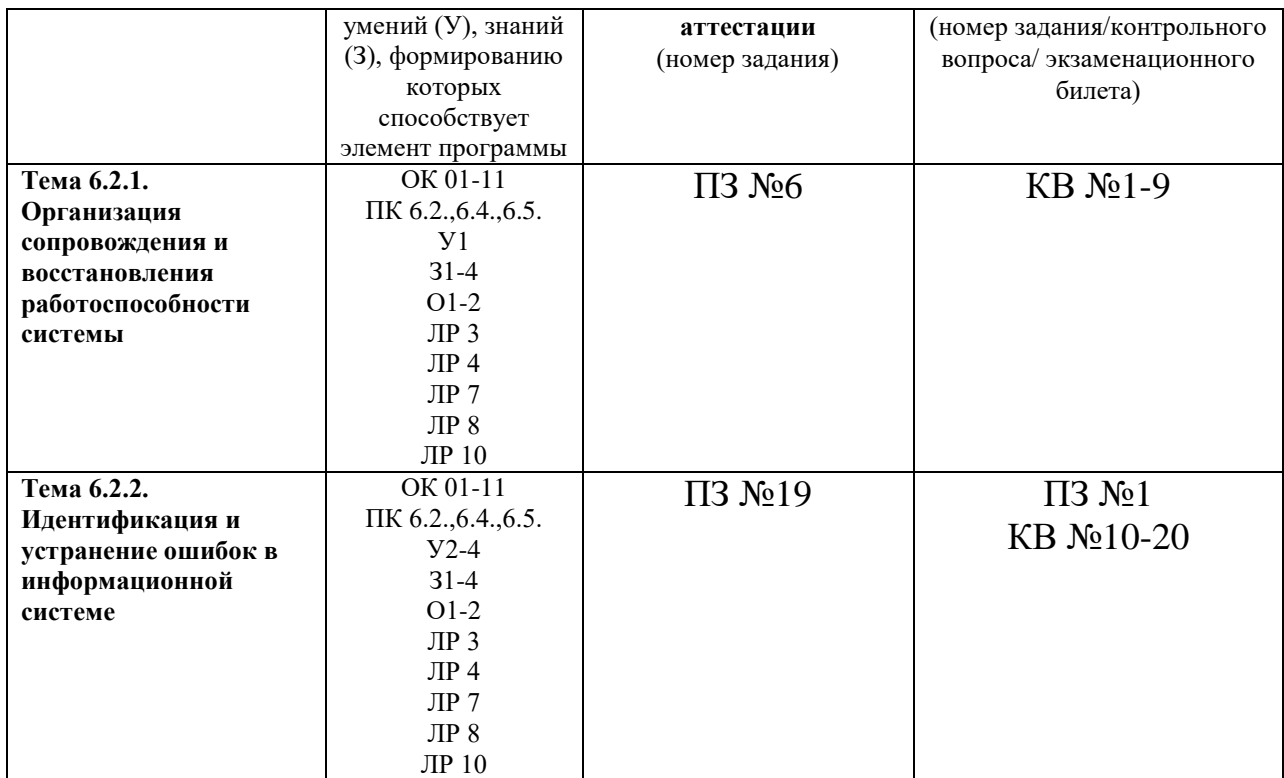

# **2. Комплект оценочных средств для текущей аттестации**

# **2.1. Практические задания (ПЗ)**

ПЗ №6. Восстановление данных

**Задание 1.** В своей папке с проектом создайте новую папку БД\_МММ, в которой будет храниться БД.

1. Самый простой способ создать базу данных — воспользоваться графическим интерфейсом SQL Server Management Studio. Создайте новую базу данных на Вашем локальном сервере MS SQL Server.

2. Убедитесь в обозревателе объектов в появившейся только что базе данных ММ.

3. Далее приступим к созданию таблиц. Существует несколько методов, рассмотрим один из них. В обозревателе объектов разверните узел БД МММ и выберите в списке ветвь Таблицы  $\rightarrow$  вызовите контекстное меню и выберите «Создать».

4. Создадим сначала таблицу Модель. Определим сначала все столбцы и типы данных в окне создания таблицы. Вводите имена столбцов без пробелов, кириллицей, в нижнем регистре. Конструктор таблицы «Модель» изображен на рисунке 5.

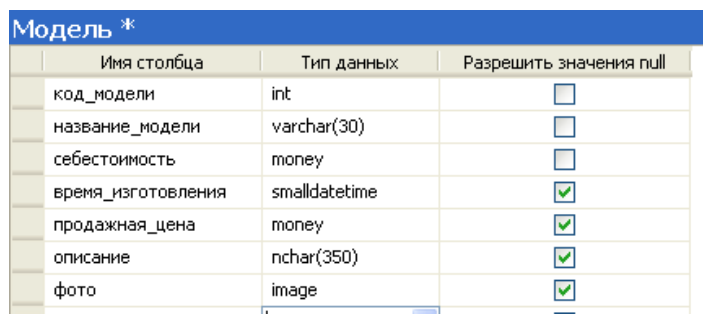

Рисунок 5 – Структура таблицы «Модель»

5. Сделайте столбец код\_модели первичным ключом.

6. Закройте окно создания таблицы и сохраните, если еще этого не сделали, таблицу под именем модель.

- 7. Сделайте столбец код\_модели счетчиком
- 8. Для создания поля счетчика выберите в обозревателе объектов ветвь Таблицы - Столбцы - Нужный столбец-Контекстное меню-Изменить
- 9. В появившемся окне для необходимого столбца в нижней части окна Свойства столбцов (рисунок 35), найдите свойство «Является идентифицирующим столбцом» и выберите ДА.

| Свойства столбцов                     |   |              |
|---------------------------------------|---|--------------|
| 81216                                 |   |              |
| Спецификация вычисляемого столб<br>⊞  |   |              |
| Спецификация идентифицирующег Да<br>Θ |   |              |
| (Является идентифицирующим с ДБ       |   | v            |
| Начальное значение                    |   |              |
| Приращение                            | 1 |              |
| Свойства столбцов<br>$3121 =$         |   |              |
| □ Спецификация вычисляемого столб     |   |              |
| □ Спецификация идентифицирующег Да    |   |              |
| (Является идентифицирующим с Да       |   | $\checkmark$ |
| Начальное значение                    |   |              |
| Приращение                            |   |              |

Рисунок 35 – Создание счетчика

10.Создайте аналогично остальные таблицы для раздела Заказ и Реализация продукции предметной области (таблицы Магазин, Заказ, Состав\_заказа, Готовая\_продукция). Внимательно определяйте типы данных.

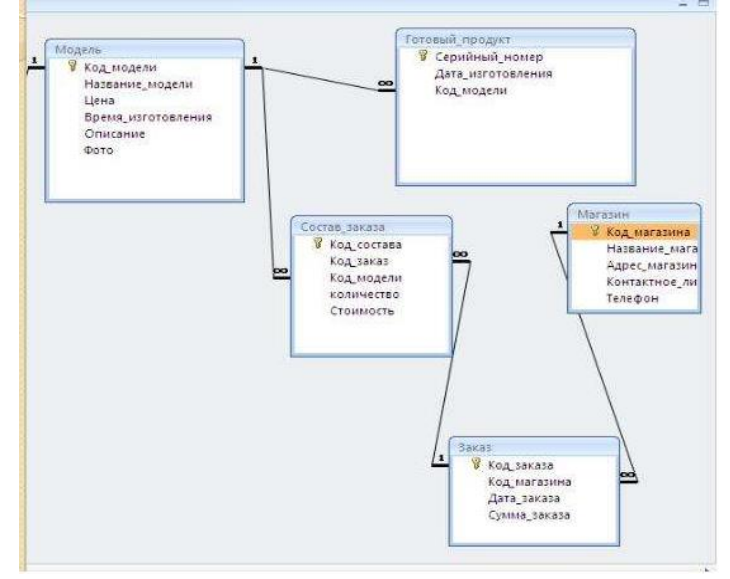

11.Создайте связи между таблицами предметной области, используя технологию 5.

12.После создания всех таблиц предметной области в обозревателе объектов разверните узел БД МММ и выберите в списке в ветви «Диаграммы баз данных» Создать диаграмму. В появившемся сообщении (рисунок 36) выберите «Да».

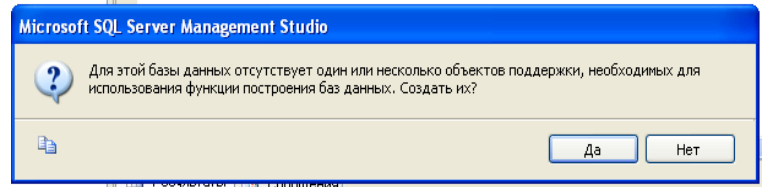

Рисунок 36 – Создание связи между таблицами

- 13.Добавить на диаграмму все созданные таблицы.
- 14.Создать между таблицами связи (в соответствии со схемой данных) методом «перетаскивания» полей из одной таблицы в другую. При создании связей указывать свойства каскадного обновления и удаления (рисунок 37)

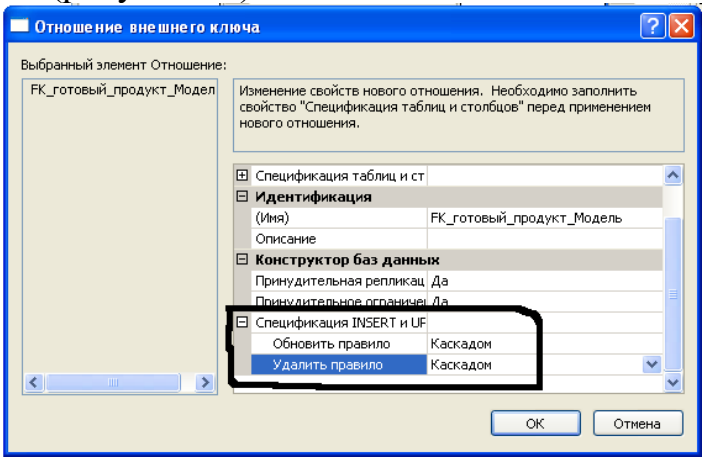

Рисунок 37 – задание каскадного удаления и обновления

15.Заполните таблицу «Модель» данными

**Задание 2.** Необходимо создать резервные копии базы данных «МММ» с использованием полного резервного копирования, разностного резервного копирования и резервного копирования журнала транзакций.

- 1. Создайте папку с именем [c:\Student\ВашаПапка\test.](file:///c:/test)
- 2. Откройте окно нового запроса. Измените контекст на базу данных master, используя технологию 6. Наберите и исполните следующую команду, чтобы создать полную резервную копию базы данных:

# BACKUP DATABASE MMM TO DISK = ['C:\........TEST\AW.](file://)BAK'

*Ознакомьтесь с результатами запроса – какая информация обработана, сколько страниц, сколько файлов.*

- 3. Внесите изменение в таблицу «Модель» базы данных МММ. Добавьте одну запись (придумайте сами)/
- 4. Откройте окно нового запроса наберите и исполните следующую команду, чтобы создать резервную копию журнала транзакций и сохранить только что внесенное изменение:

BACKUP LOG MMM TO DISK =  $C:\dots$ TEST\AW1.TRN'

*Ознакомьтесь с результатами запроса – какая информация обработана, сколько страниц, сколько файлов.*

- 5. Внесите еще одно изменение в таблицу«Модель».
- 6. Откройте окно нового запроса наберите и исполните следующую команду, чтобы создать разностную резервную копию базы данных:

BACKUP DATABASE MMM TO DISK = 'C:\....[.\TEST\AWDIFF1.](file:///C:/TEST/AW0IFF1)ВАК' WITH DIFFERENTIAL

*Ознакомьтесь с результатами запроса – какая информация обработана, сколько страниц, сколько файлов.*

- 7. Внесите еще одно изменение в таблицу«Модель».
- 8. Откройте окно нового запроса наберите и исполните следующую команду, чтобы создать полную резервную копию базы данных в указанном месте на диске:

BACKUP LOG MMM TO DISK = 'С[:\....TEST\AW2.](file:///C:/TEST/AW2)TRN'

*Ознакомьтесь с результатами запроса – какая информация обработана, сколько страниц, сколько файлов.*

**Задание 3. Н**еобходимо провести восстановление базы данных «МММ» из сделанных в задании резервных копий.

- 1. Если необходимо, запустите SSMS, подключитесь к своему экземпляру SQL Server.
- 2. Выполните восстановление БД из первой полной резервной копии (C:\...TEST\AW.BAK) средствами оболочки SSMS. Для этого выполните:
	- В обозревателе объектов вызовите контекстное меню на вашей БД и выберите задачу восстановления базы данных (см. рисунок 6).

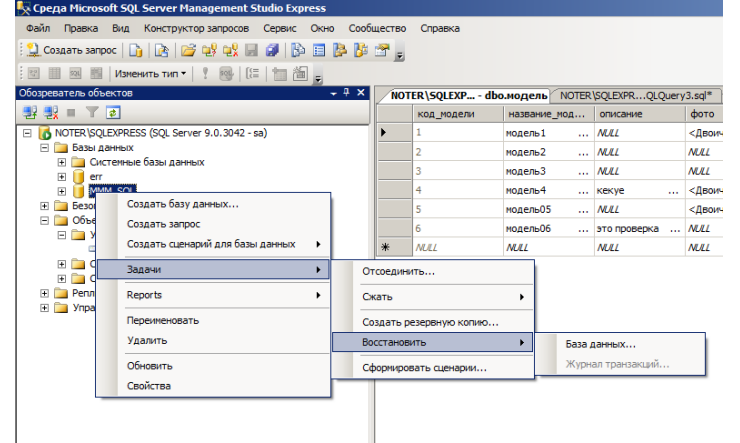

Рисунок 6 – Восстановление БД

 В открывшемся окне необходимо задать следующие параметры восстановления

*На закладке «Общие» необходимо выбрать:*

- a. Базу данных для восстановления (вашу МММ)
- b. Выбрать источник набора данных для восстановления с устройства → файл C:\...TEST\AW.BAK
- c. После определения файла-источника данных необходимо флажком выбрать базу данных для восстановления (рисунок 7).

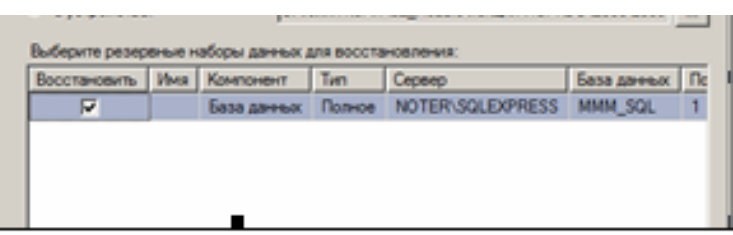

Рисунок 7- Выбор БД для восстановления

*На закладке «Параметры»* 

a. необходимо включить опцию «Перезаписать БД» и «оставить БД готовой к использованию», (рисунок 8).

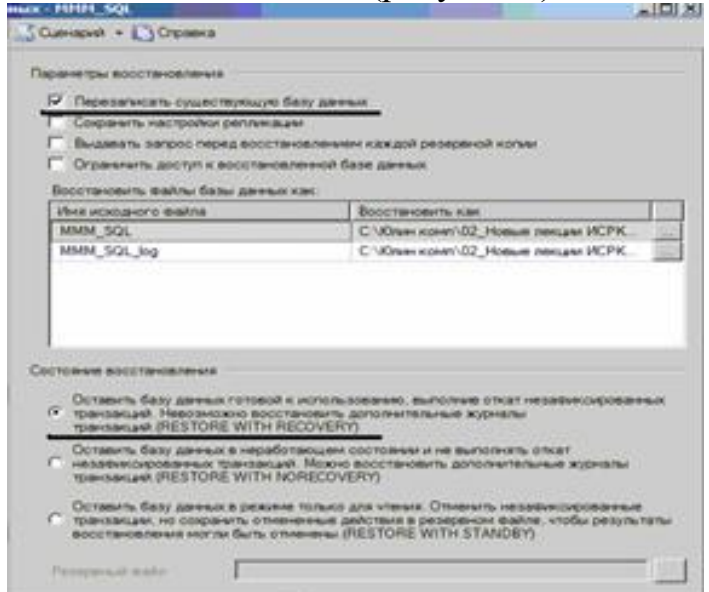

Рисунок 8 – Задание параметров восстановления

- 3. Нажмите ОК
- 4. После восстановления БД, откройте таблицу «Модель» и убедитесь, что она не содержит всех добавлений, вносимых вами в процессе выполнения упражнения, так как восстановление происходило из первой резервной копии (без изменений).

ПЗ №19. Выполнение обслуживания информационной системе в соответствии с пользовательской документацией.

# *Задания для выполнения*

1. Разработать техническое задание на программный продукт (см. варианты заданий) в соответствии с ГОСТ 19.201-78 и ГОСТ 34.602—89

2. Оформить работу в соответствии с ГОСТ 19.106—78. При оформлении использовать MS Office.

# *Варианты заданий*

1. Разработать программный модуль «Учет успеваемости студентов».

Программный модуль предназначен для оперативного учета успеваемости студентов в сессию деканом, заместителями декана и сотрудниками деканата. Сведения об успеваемости студентов должны храниться в течение всего срока их обучения и использоваться при составлении справок о прослушанных курсах и приложений к диплому.

2. Разработать программный модуль «Личные дела студентов».

Программный модуль предназначен для получения сведений о студентах сотрудниками деканата, профкома и отдела кадров. Сведения должны храниться в течение всего срока обучения студентов и использоваться при составлении справок и отчетов.

3. Разработать приложение Windows «Органайзер».

Приложение предназначено для записи, хранения и поиска адресов и телефонов физических лиц и организаций, а также расписания, встреч и др. Приложение предназначено для любых пользователей компьютера.

4. Разработать приложение Windows «Калькулятор».

Приложение предназначено для любых пользователей и должно содержать все арифметические операции (с соблюдением приоритетов) и желательно (но не обязательно) несколько математических функций.

5. Разработать программный модуль «Кафедра», содержащий сведения о сотрудниках кафедры (ФИО, должность, ученая степень, дисциплины, нагрузка, общественная работа, совместительство и др.).

Модуль предназначен для использования сотрудниками отдела кадров и деканата.

6.Разработать программный модуль «Картотека абонентов АТС».

Картотека содержит сведения о телефонах и их владельцах. Фиксирует задолженности по оплате (абонентской и повременной). Считается, что повременная оплата местных телефонных разговоров уже введена.

7. Разработать программный модуль «Лаборатория», содержащий сведения о сотрудниках лаборатории (ФИО, пол, возраст, семейное положение, наличие детей, должность, ученая степень).

Модуль предназначен для использования сотрудниками профкома и отдела кадров.

8. Разработать программный модуль «Автосервис».

При записи на обслуживание заполняется заявка, в которой указываются ФИО владельца, марка автомобиля, вид работы, дата приема заказа и стоимость ремонта. После выполнения работ распечатывается квитанция.

9. Разработать программный модуль «Учет нарушений правил дорожного движения».

Для каждой автомашины (и ее владельца) в базе хранится список нарушений. Для каждого нарушения фиксируется дата, время, вид нарушения и размер штрафа. При оплате всех штрафов машина удаляется из базы.

10. Разработать программный модуль «Картотека агентства недвижимости», предназначенный для использования работниками агентства.

В базе содержатся сведения о квартирах (количество комнат, этаж, метраж и др.). При поступлении заявки на обмен (куплю, продажу) производится поиск подходящего варианта. Если такого нет, клиент заносится в клиентскую базу и оповещается, когда вариант появляется.

11. Разработать программный модуль «Гостиница», содержащий сведения о наличии свободных мест и о проживающих в гостинице. Программный модуль предназначен для бронирования мест в гостинице и оформления проживающих.

12. Разработать программный модуль «Авиакасса», содержащий сведения о наличии свободных мест на авиамаршруты.

В базе должны содержаться сведения о номере рейса, экипаже, типе самолета, дате и времени вылета, а также стоимости авиа билетов (разного класса). При поступлении заявки на билеты программа производит поиск подходящего рейса.

13. Разработать программный модуль «Книжный магазин», содержащий сведения о книгах (автор, название, издательство, год издания, цена).

Покупатель оформляет заявку на нужные ему книги, если таковых нет, он заносится в базу и оповещается, когда нужные книги поступают в магазин.

14. Разработать программный модуль «Автостоянка».

В программе содержится информация о марке автомобиля, его владельце, дате и времени въезда, стоимости стоянки, скидках, задолженности по оплате и др.

15. Разработать программный модуль «Кадровое агентство», содержащий сведения о вакансиях и резюме.

Программный модуль предназначен как для поиска сотрудника, отвечающего требованиям руководителей фирмы, так и для поиска подходящей работы.

*Примечание.* При разработке программы не ограничиваться функциями, приведенными в варианте, добавить несколько своих функций.

# **3. Комплект оценочных средств для промежуточной аттестации**

# **3.1. Практические задания (ПЗ)**

ПЗ №1Дифференцированный зачет

### **1. Разработать программный модуль «Учет успеваемости студентов».**

Программный модуль предназначен для оперативного учета успеваемости студентов в сессию деканом, заместителями декана и сотрудниками деканата. Сведения об успеваемости студентов должны храниться в течение всего срока их обучения и использоваться при составлении справок о прослушанных курсах и приложений к диплому.

# **2. Разработать программный модуль «Личные дела студентов».**

Программный модуль предназначен для получения сведений о студентах сотрудниками деканата, профкома и отдела кадров. Сведения должны храниться в течение всего срока обучения студентов и использоваться при составлении справок и отчетов.

### **3. Разработать приложение Windows «Органайзер».**

Приложение предназначено для записи, хранения и поиска адресов и телефонов физических лиц и организаций, а также расписания, встреч и др. Приложение предназначено для любых пользователей компьютера.

# **4. Разработать приложение Windows «Калькулятор».**

Приложение предназначено для любых пользователей и должно содержать все арифметические операции (с соблюдением приоритетов) и желательно (но не обязательно) несколько математических функций.

**5. Разработать программный модуль «Кафедра»**, содержащий сведения о сотрудниках кафедры (ФИО, должность, ученая степень, дисциплины, нагрузка, общественная работа, совместительство и др.).

Модуль предназначен для использования сотрудниками отдела кадров и деканата.

# **6.Разработать программный модуль «Картотека абонентов АТС».**

Картотека содержит сведения о телефонах и их владельцах. Фиксирует задолженности по оплате (абонентской и повременной). Считается, что повременная оплата местных телефонных разговоров уже введена.

**7. Разработать программный модуль «Лаборатория»**, содержащий сведения о сотрудниках лаборатории (ФИО, пол, возраст, семейное положение, наличие детей, должность, ученая степень).

Модуль предназначен для использования сотрудниками профкома и отдела кадров.

# **8. Разработать программный модуль «Автосервис».**

При записи на обслуживание заполняется заявка, в которой указываются ФИО владельца, марка автомобиля, вид работы, дата приема заказа и стоимость ремонта. После выполнения работ распечатывается квитанция.

**9. Разработать программный модуль «Учет нарушений правил дорожного движения».** 

Для каждой автомашины (и ее владельца) в базе хранится список нарушений. Для каждого нарушения фиксируется дата, время, вид нарушения и размер штрафа. При оплате всех штрафов машина удаляется из базы.

**10. Разработать программный модуль «Картотека агентства недвижимости»**, предназначенный для использования работниками агентства.

В базе содержатся сведения о квартирах (количество комнат, этаж, метраж и др.). При поступлении заявки на обмен (куплю, продажу) производится поиск подходящего варианта. Если такого нет, клиент заносится в клиентскую базу и оповещается, когда вариант появляется.

**11. Разработать программный модуль «Гостиница»**, содержащий сведения о наличии свободных мест и о проживающих в гостинице. Программный модуль предназначен для бронирования мест в гостинице и оформления проживающих.

**12. Разработать программный модуль «Авиакасса»**, содержащий сведения о наличии свободных мест на авиамаршруты.

В базе должны содержаться сведения о номере рейса, экипаже, типе самолета, дате и времени вылета, а также стоимости авиа билетов (разного класса). При поступлении заявки на билеты программа производит поиск подходящего рейса.

**13. Разработать программный модуль «Книжный магазин»**, содержащий сведения о книгах (автор, название, издательство, год издания, цена).

Покупатель оформляет заявку на нужные ему книги, если таковых нет, он заносится в базу и оповещается, когда нужные книги поступают в магазин.

**14. Разработать программный модуль «Автостоянка».** 

В программе содержится информация о марке автомобиля, его владельце, дате и времени въезда, стоимости стоянки, скидках, задолженности по оплате и др.

**15. Разработать программный модуль «Кадровое агентство»**, содержащий сведения о вакансиях и резюме.

Программный модуль предназначен как для поиска сотрудника, отвечающего требованиям руководителей фирмы, так и для поиска подходящей работы.

*Примечание.* При разработке программы не ограничиваться функциями, приведенными в варианте, добавить несколько своих функций.

# **3.2. Контрольные вопросы (КВ)**

- КВ 1 Задачи сопровождения информационной системы. Ролевые функции и организация процесса сопровождения
- КВ 2 Сценарий сопровождения. Договор на сопровождение
- КВ 3 Анализ исходных программ и компонентов программного средства
- КВ 4 Программная инженерия и оценка качества. Реинжиниринг
- КВ 5 Цели и регламенты резервного копирования
- КВ 6 Сохранение и откат рабочих версий системы. Сохранение и восстановление баз данных
- КВ 7 Организация процесса обновления в информационной системе. Регламенты обновления
- КВ 8 Обеспечение безопасности функционирования информационной системы
- КВ 9 Организация доступа пользователей к информационной системе
- КВ 10 Организация сбора данных об ошибках в информационных системах
- КВ 11 Источники сведений об ошибках в информационных системах
- КВ 12 Системы управления производительностью приложений
- КВ 13 Мониторинг сетевых ресурсов
- КВ 14 Схемы и алгоритмы анализа ошибок, использование баз знаний
- КВ 15 Отчет об ошибках системы: содержание, использование информации
- КВ 16 Методы и инструменты тестирования приложений
- КВ 17 Пользовательская документация: «Руководство программиста»
- КВ 18 Пользовательская документация: «Руководство системного администратора»
- КВ 19 Выявление аппаратных ошибок информационной системы
- КВ 20 Техническое обслуживание аппаратных средств

### **Критерии оценивания**

**«5» «отлично»** – студент показывает глубокое и полное овладение содержанием программного материала по МДК, в совершенстве владеет понятийным аппаратом и демонстрирует умение применять теорию на практике, решать различные практические и профессиональные задачи, высказывать и обосновывать свои суждения в форме грамотного, логического ответа (устного или письменного), а также высокий уровень овладение общими и профессиональными компетенциями и демонстрирует готовность к профессиональной деятельности;

**«4» «хорошо»** – студент в полном объеме освоил программный материал по МДК, владеет понятийным аппаратом, хорошо ориентируется в изучаемом материале, осознанно применяет знания для решения практических и профессиональных задач, грамотно излагает ответ, но содержание, форма ответа (устного или письменного) имеют отдельные неточности, демонстрирует средний уровень овладение общими и профессиональными компетенциями и готовность к профессиональной деятельности;

**«3» «удовлетворительно»** – студент обнаруживает знание и понимание основных положений программного материала по МДК, но излагает его неполно, непоследовательно, допускает неточности в определении понятий, в применении знаний для решения практических и профессиональных задач, не умеет доказательно обосновать свои суждения, но при этом демонстрирует низкий уровень овладения общими и профессиональными компетенциями и готовность к профессиональной деятельности;

**«2» «неудовлетворительно»** – студент имеет разрозненные, бессистемные знания, не умеет выделять главное и второстепенное, допускает ошибки в определении понятий, беспорядочно и неуверенно излагает программный материал по МДК, не умеет применять знания для решения практических и профессиональных задач, не демонстрирует овладение общими и профессиональными компетенциями и готовность к профессиональной деятельности.

# **3. Информационное обеспечение**

перечень учебных изданий, электронных изданий, электронных и Интернетресурсов, образовательных платформ, электронно-библиотечных систем, вебсистем для организации дистанционного обучения и управления им, используемые в образовательном процессе как основные и дополнительные источники.

### **Основные источники:**

1. Сопровождение информационных систем: учебник/Федорова Г.Н.- 2-е изд.,стер.- М.:Академия, 2023- 320 с.

2. Технические средства информатизации: учебник/ Гагарина Л.Г. - М.: ИД Форум, 2023.-256 с.

3. Устройство и функционирование информационных систем. Учебное пособие для СПО / Емельянова Н.З. – М.: Форум,2018 – 448 с.

# **Дополнительные источники:**

1. Богомазова Г.Н. Установка и обслуживание программного обеспечения персональных компьютеров, серверов, периферийных устройств и оборудования: учебник.- М.: ИЦ Академия, 2016.- 256 с

2. Мезенцев К.Н. Автоматизированные информационные системы: учебник. – 5-е изд., стер. – М.: Академия, 2014. – 176 с.

3. Федорова Г.Н. Информационные системы: учебник. – 3-е изд., стер. – М.: ИЦ Академия, 2013. – 208 с.

4. Фуфаев Д.Э., Фуфаев Э.В. Разработка и эксплуатация автоматизированных информационных систем: учебник. – 3-е изд., стер. – М.: Академия, 2014. – 304 с.

#### **Электронные издания (электронные ресурсы) Цифровая образовательная среда СПО PROFобразование:**

- Извозчикова, В. В. Эксплуатация информационных систем : учебное пособие для СПО / В. В. Извозчикова. — Саратов : Профобразование, 2019. — 136 c. — ISBN 978-5-4488-0355-0. — Текст : электронный // Электронный ресурс цифровой образовательной среды СПО PROFобразование : [сайт]. — URL: https://profspo.ru/books/86210 (дата обращения: 07.09.2020). — Режим доступа: для авторизир. пользователей

- Синицын, С. В. Основы разработки программного обеспечения на примере

языка С : учебное пособие для СПО / С. В. Синицын, О. И. Хлытчиев. -Саратов : Профобразование, 2019. — 212 c. — ISBN 978-5-4488-0362-8. — Текст : электронный // Электронный ресурс цифровой образовательной среды СПО PROFобразование : [сайт]. — URL: https://profspo.ru/books/86201 (дата обращения: 04.09.2020). — Режим доступа: для авторизир. пользователей

#### **Электронно-библиотечная система:**

IPR BOOKS - <http://www.iprbookshop.ru/91871.html> <http://www.iprbookshop.ru/92139.html>

### **Веб-система для организации дистанционного обучения и управления им:**

Система дистанционного обучения ОГАПОУ «Алексеевский колледж» <http://moodle.alcollege.ru/>